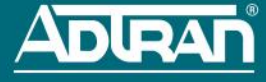

# **CONFIGURING THE AP'S IP ADDRESS USING THE CLI**

By default, DHCP is enabled on the Bluesocket BSAP 1920/1925. If you need to statically configure the IP address for the Bluesocket 1920/1925 AP, follow these steps:

- 1. Ensure that the BSAP is connected to a controlling computer (using the provided RJ-45 Ethernet cable).
- 2. Specify that the computer's TCP/IP setting is On or Enabled by navigating to Control Panel ><br>Network Connections and double-clicking the connection of your network interface card. Select<br>Internet Protocol (TCP/IP) and s
- 3. Set your PC to a static IP address of **192.168.190.2** with a subnet mask of **255.255.255.0**.
- 4. Next, access the AP's command line interface (CLI) using a Secure Shell (SSH) client. Open an SSH connection using the unit's default IP address (**192.168.190.1**) and port 2335. Enter the default user name and password (**adm1n** (note the number 1) and **blue1socket**) at the prompt. To access the unit using vWLAN, and for more instructions about CLI configuration, refer to the *[Bluesocket](https://supportforums.adtran.com/docs/DOC-5271)  [vWLAN Administrator's Guide](https://supportforums.adtran.com/docs/DOC-5271)*, available online at [https://supportforums.adtran.com](https://supportforums.adtran.com/welcome).

#### **CONFIGURING THE APPLICATION**

More detailed documentation for configuring the Bluesocket BSAP 1920/1925 is provided in the *[vWLAN](https://supportforums.adtran.com/docs/DOC-5271)  [Administrator's Guide](https://supportforums.adtran.com/docs/DOC-5271)*, available online at [https://supportforums.adtran.com.](https://supportforums.adtran.com/welcome)

# **BLUESOCKET BSAP 1920/1925 WIRELESS ACCESS POINT HARDWARE**

Make sure the following items were included in the shipment:

- Bluesocket BSAP 1920/1925 Wireless Access Point (AP)
- One wall/ceiling mount hardware kit
- One ceiling T-rail mount hardware kit

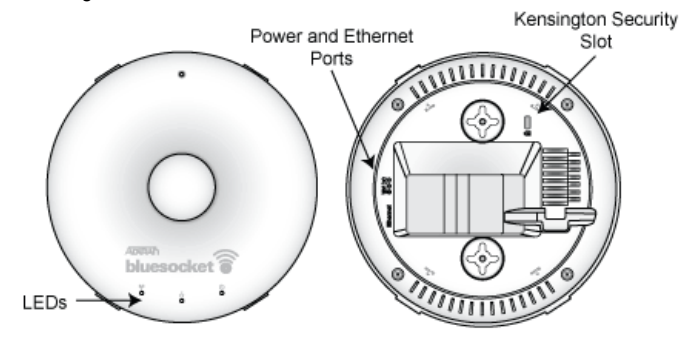

#### **ANTENNAS**

The BSAP 1920 has a modular high-efficiency internal Planar Inverted F Antenna (PIFA) antenna (no external antenna is required). The BSAP 1925 supports four modular high-efficiency omni-directional antennas that support two internal 802.11 radios: a 5 GHz 802.11a/n radio, and a 2.4 GHz 802.11b/g/n radio. The antennas can be ordered from ADTRAN in a set of four (two 5 GHz and two 2.4 GHz, P/N 1700932F1).

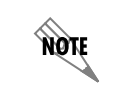

*Make a note of the 12-character MAC address and serial number listed on the back of the BSAP 1920/1925 before mounting the AP to a wall or other surface. This information will be required during configuration.*

### <span id="page-0-0"></span>**MOUNTING THE AP TO THE CEILING OR WALL USING THE WALL MOUNTING BRACKET**

Bluesocket BSAPs should be positioned for maximum throughput and range between other APs and wireless client devices. Follow these instructions to mount the BSAP 1920/1925 on the ceiling or drywall using the enclosed mounting bracket. To mount the AP to the ceiling or drywall:

- 1. Attach the mounting bracket to the wall or ceiling using the provided wall/ceiling mount hardware kit.
- 2. Insert the provided short screws into the bottom cover of the BSAP 1920/1925. Leave enough of the screws exposed to ensure that the unit can be attached to the mounting bracket. If extra space is required, use the spacers and long screws provided with the T-rail mounting hardware kit to increase the space between the unit and the mounting bracket.

#### For more detailed information, visit www.adtran.com

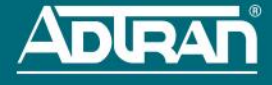

3. Mount the BSAP 1920/1925 on the mounting bracket by inserting the screws on the back of the AP into the keyed slots on the mounting bracket rotating the unit clockwise 90 degrees to secure it into place.

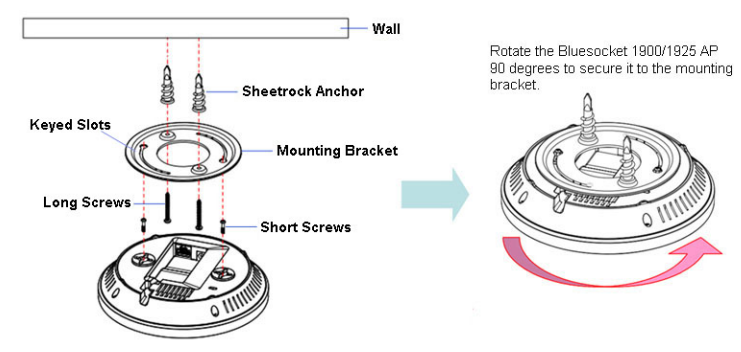

## **MOUNTING THE AP TO A DROPPED CEILING**

The Bluesocket BSAP 1920/1925 is shipped with a metal ceiling mounting kit (T-rail kit) to mount the AP on the ceiling tile separators of standard dropped ceilings. The mounting bracket can be used to mount the AP to a drywall ceiling. Refer to *[Mounting the AP to the Ceiling or Wall Using the Wall Mounting](#page-0-0)  [Bracket](#page-0-0)* for instructions. Bluesocket BSAPs should be positioned for maximum throughput and range between other APs and wireless client devices.

To mount the BSAP 1920/1925 to a dropped ceiling:

1. Attach the ceiling clips to the bottom cover of the BSAP 1920/1925 using the provided short screws.

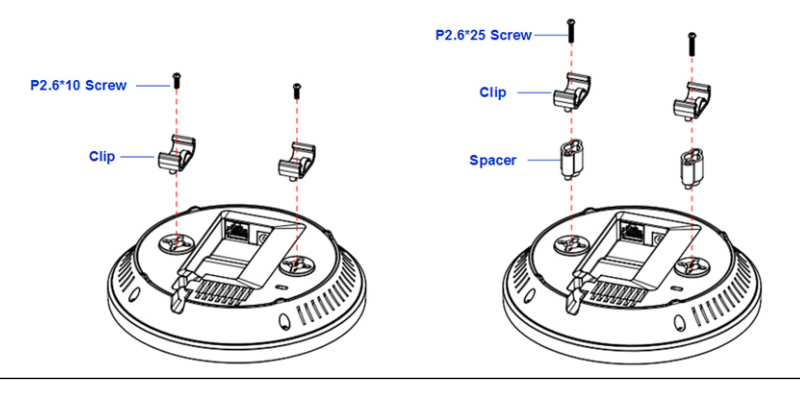

**NON** 

*If extra space is required to accommodate dropped ceiling tiles, use the provided spacers and longer screws included in the T-rail ceiling mount kit.*

- 2. Once the ceiling clips are attached to the BSAP 1920/1925, line up the T-rail connectors with an appropriately sized rail and press the unit onto the rail until it snaps into place.
- 3. Optionally protect your BSAP 1920/1925 AP with a Kensington cable lock (not provided) inserted in the security slot.

#### **SUPPLYING POWER TO THE AP**

The Bluesocket BSAP 1920/1925 does not have a power switch. It is powered when connected to a network device that supplies PoE based on the IEEE 802.3af standard, an external PoE injector (P/N 1700923F1) or the BSAP 1920/1925 can be powered by an optional external DC power adapter (P/N 1700928F1) connected to an AC power source. To use the external DC power adapter, connect the adapter to the **12V DC** port on the back of the unit. The DC power adapter automatically adjusts to any voltage between 100 and 240 VAC at 50 or 60 Hz. No voltage range settings are required.

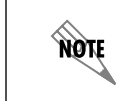

*If the WAP is used in a medical environment, it must use an IEC/EN 60601-1 compliant power adapter.*

## **CONNECTING TO THE AP**

Connect the Bluesocket BSAP 1920/1925 to the Ethernet port of the computer used to configure the AP. Connect the RJ-45 Ethernet connector on the AP's back panel (labeled **Ethernet**) to your network using a CAT 5 or CAT 6 Ethernet cable. When the AP and the controlling computer are powered on, the AP's network LED will light indicating a valid network connection.

## **CONFIGURING THE AP WITH VWLAN AND AP DISCOVERY**

The Bluesocket BSAP 1920/1925 can be configured for use with Bluesocket's virtual wireless local area network (vWLAN). If you have installed a vWLAN instance, and want to use AP discovery to configure the BSAP 1920/1925, follow these steps:

- 1. After powering the AP and connecting it to the network, allow the AP to discover the vWLAN appliance to receive its configuration information. This AP discovery process uses an algorithm that runs through discovery methods in this order: static configuration, Dynamic Host Control Protocol (DHCP) vendor option (43), Domain Naming System (DNS) discovery, and cached vWLAN information. If no response to the discovery request is received, the algorithm moves to the next method in the list (except when using static configuration, which never queries the other discovery methods).
- 2. There are two additional network components that can be configured to facilitate AP discovery. First, an external DHCP server can be configured to assign IP addresses to APs associated with<br>the vWLAN. When configuring the DHCP server, make sure to configure the Bluesocket DHCP<br>Vendor option (43) on the server. Secon name **apdiscovery** to the IP address of the vWLAN instance in the network environment.